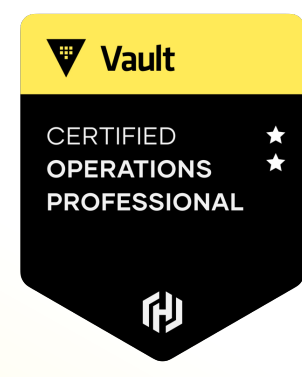

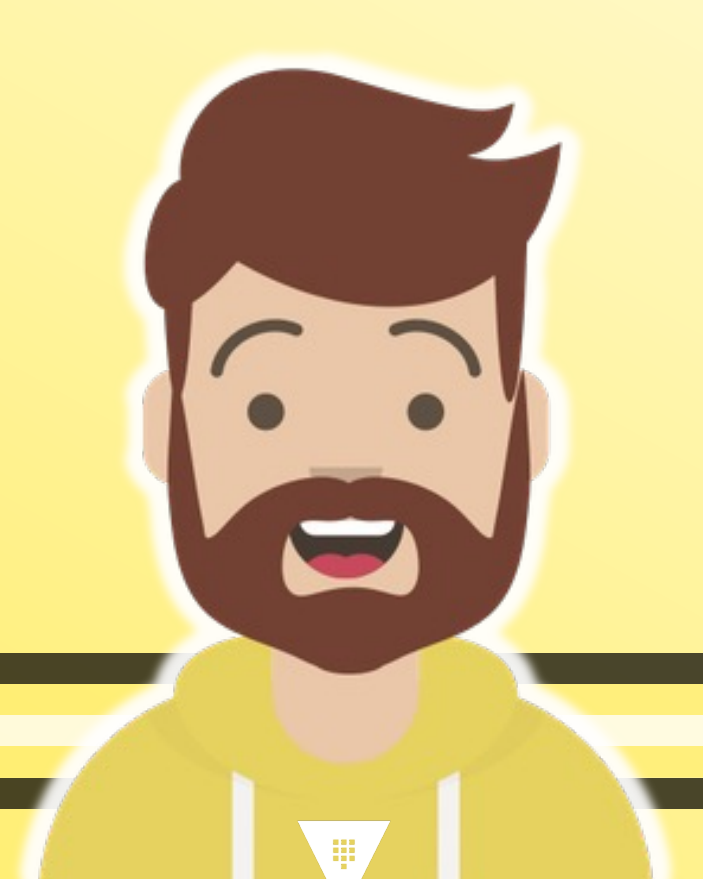

# **Monitor and Understand Vault Telemetry**

## What is Telemetry?

- The collection of various runtime metrics about the performance of different components of the Vault environment
- Can be used for debugging but it can also be used for performance monitoring and trending
- Metrics are aggregated every 10 seconds and retained for one minute
- The telemetry information is sent to a local or remote agent which generally aggregates this information to an aggregation solution, such as DataDog or Prometheus, for example

**V** Vault

**ERTIFIED** 

**ROFESSIONAI** 

#### What Does Vault Support?

- Supports the following providers:
	- statsite
	- statsd
	- circonus
	- dogstatsd
	- prometheus
	- stackdriver

#### Example of Metrics Collected

CERTIFIED **OPERATIONS PROFESSIONAL** 

印

**V** Vault

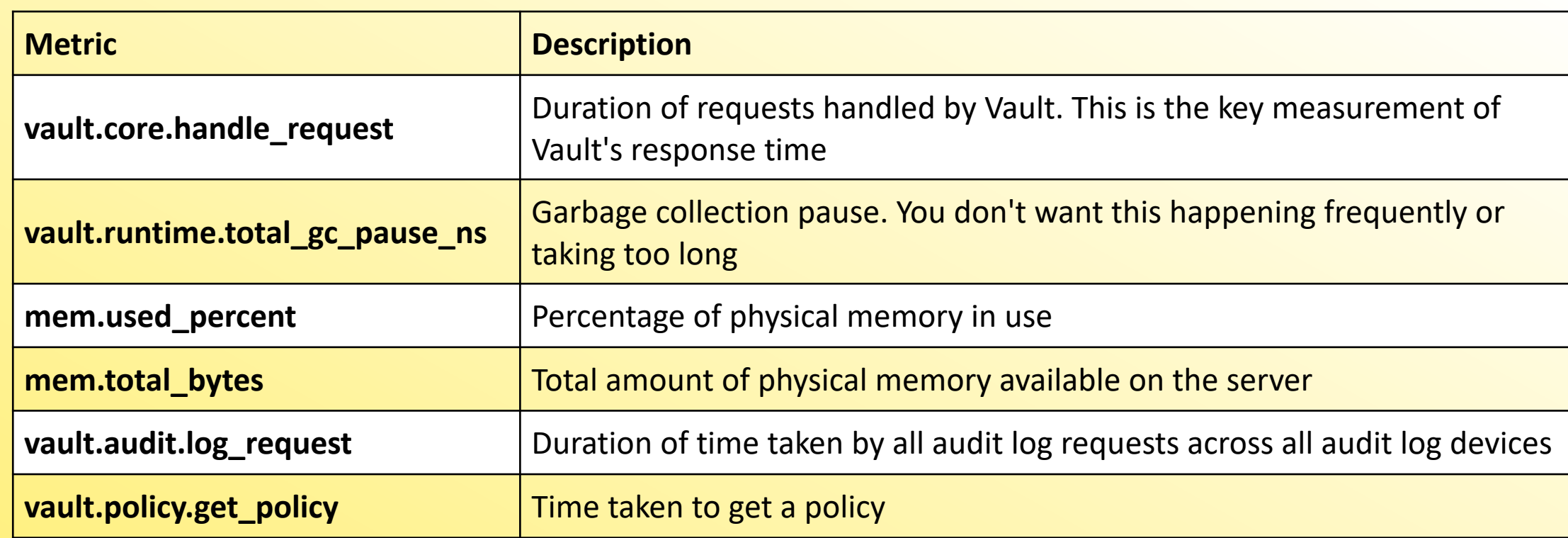

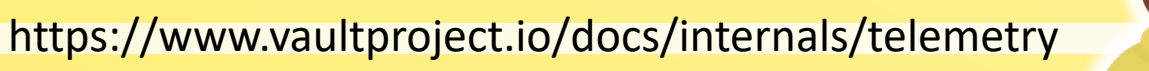

 $\mathbf{G}$ 

# Telemetry Configuration

- Telemetry is configured in the Vault configuration file using the telemetry stanza
- The configuration specifies the upstream system to publish the metrics to...

```
Terminal
…
telemetry {
  dogstatsd_addr = "metrics.hcvop.com:8125"
  dogstatsd tags = ["vault env:production"]
}
seal "transit" {
  address = "transit.hcvop.com:8200"
  key name = "autounseal"
…
```
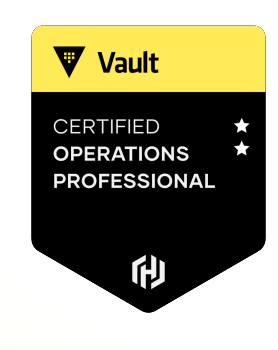

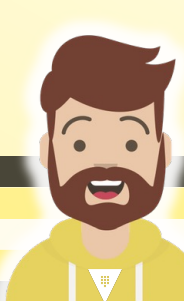

# Telemetry Workflow

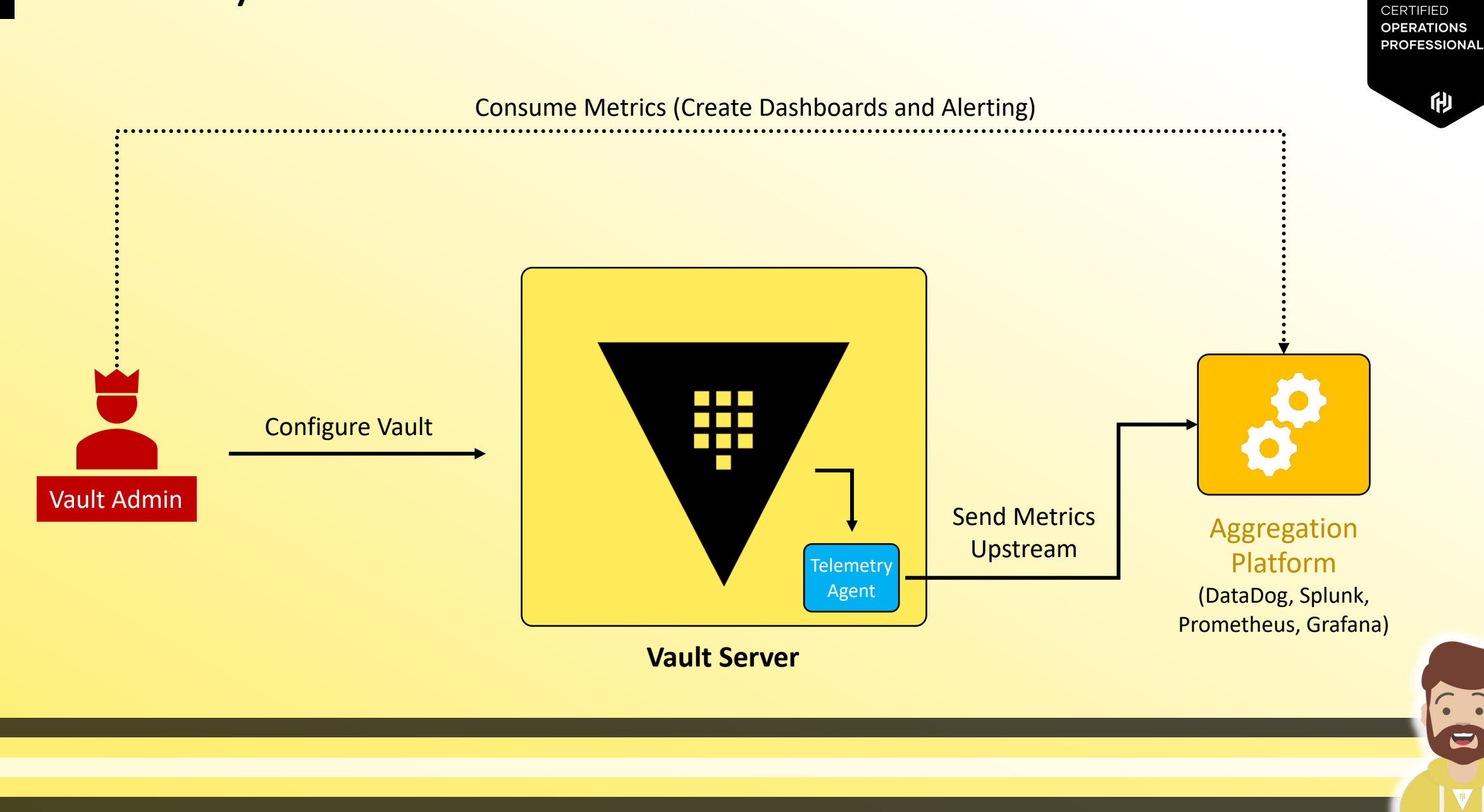

Vault

## Dashboards & Monitoring

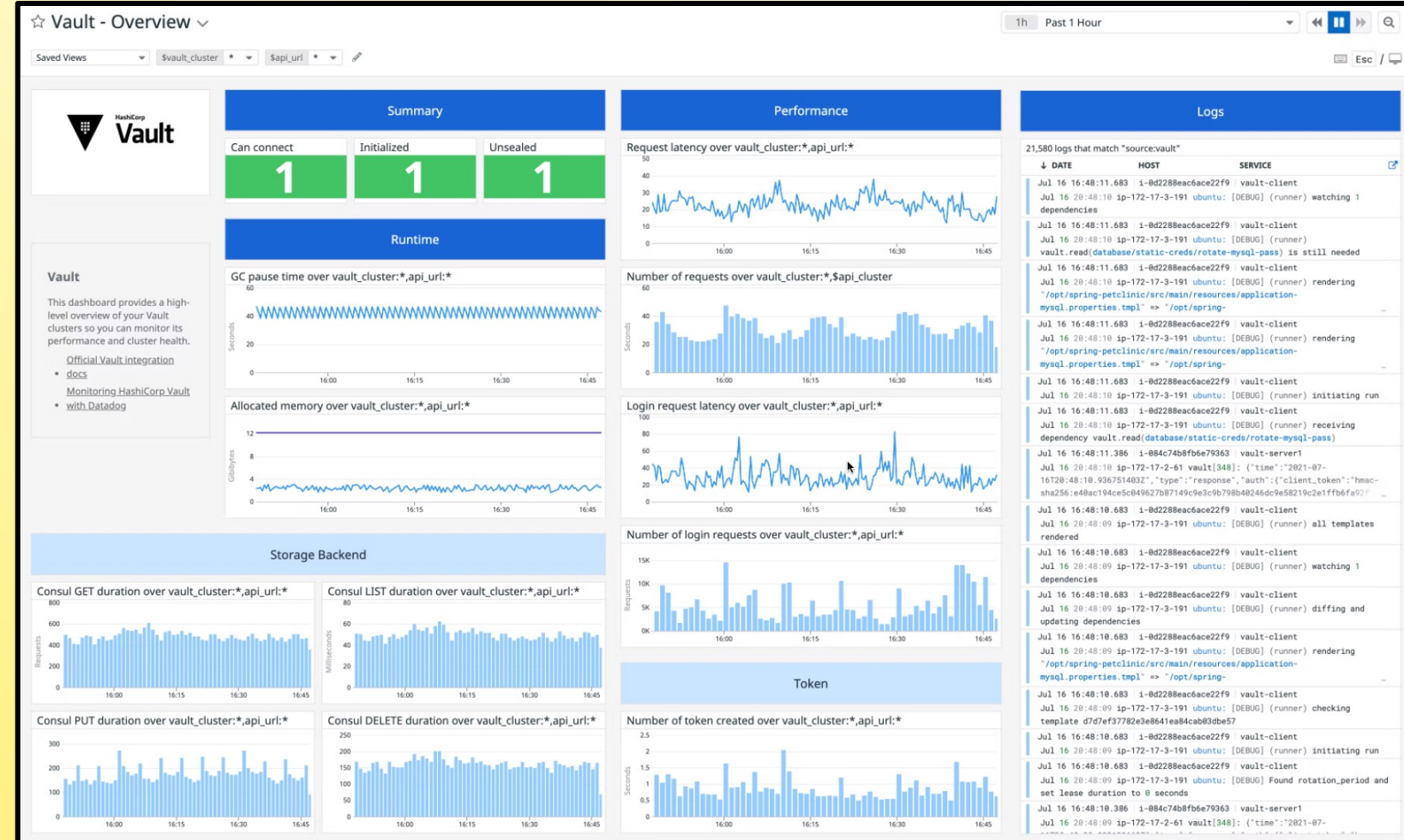

#### **CERTIFIED OPERATIONS PROFESSIONAL**

他

Vault

https://www.datadoghq.com/blog/vault-monitoring-with-datadog/

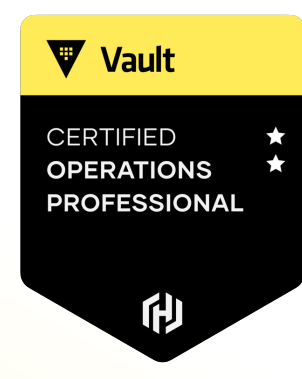

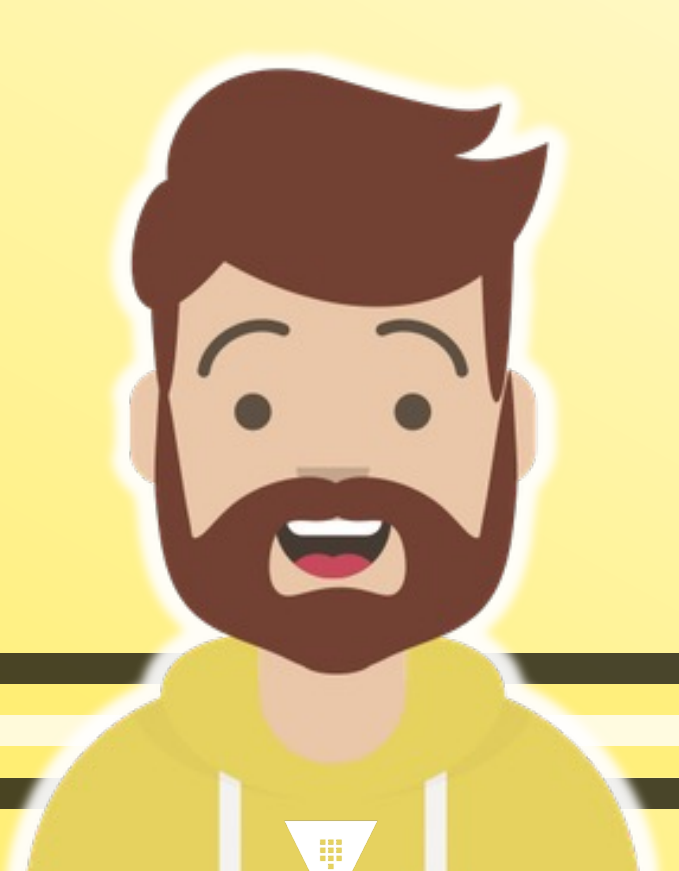

# **Monitor and Understand Vault Audit Logs**

#### Introduction to Audit Devices

- Keep a detailed log of all authenticated requests and responses to Vault
- Audit log is formatted using JSON
- Sensitive information is hashed with a salt using HMAC-SHA256 to ensure secrets and tokens are never in plain text
- Log files should be protected as a user with permission can still check the value of those secrets via the /sts/audit-hash API and compare to the log file

**V** Vault

#### What Audit Devices Does Vault Support?

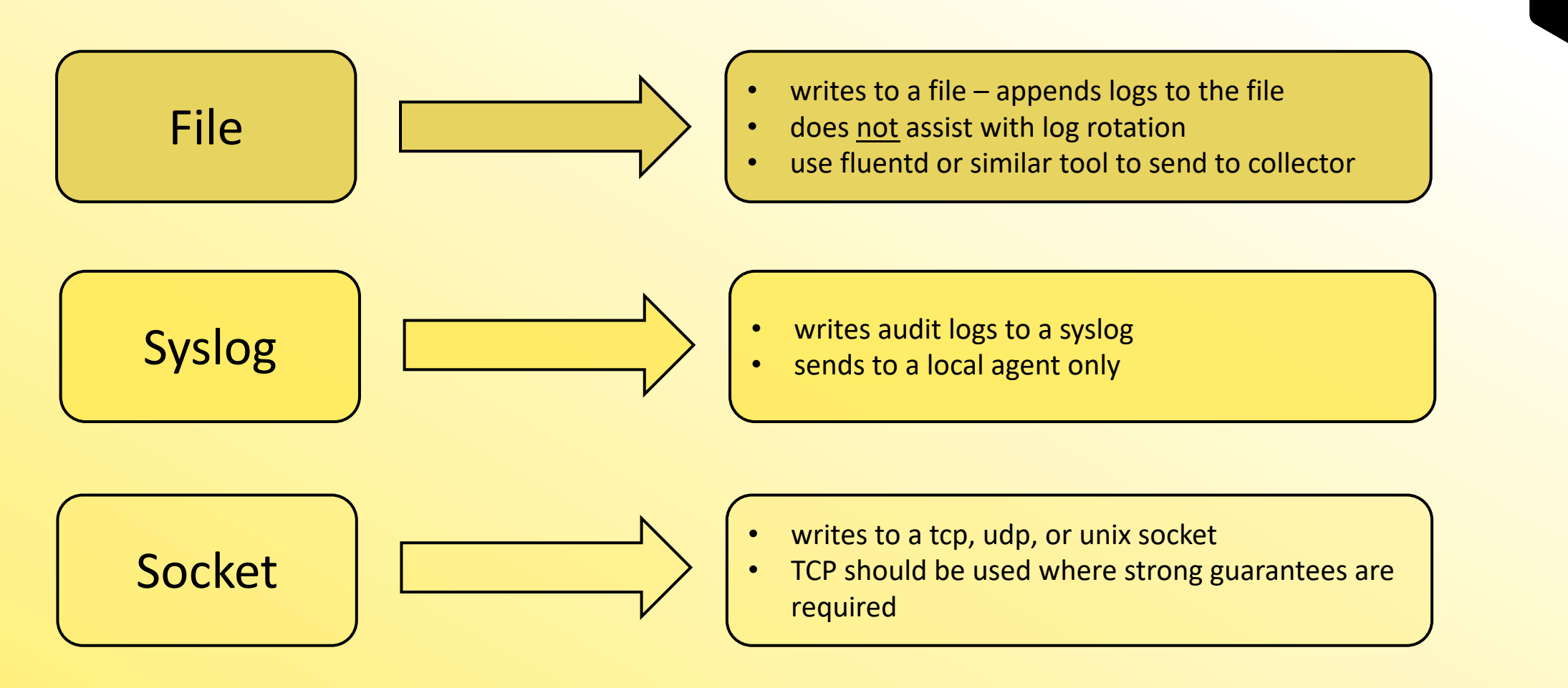

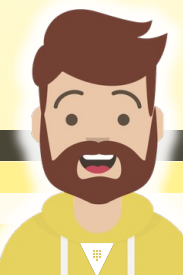

**V** Vault

**CERTIFIED OPERATIONS PROFESSIONAL** 

印

### Important Info about Audit Devices

**V** Vault **ROFESSIONAI** 俐

- Can and should have more than one audit device enabled
- If there are any audit devices enabled, Vault requires that it can write to the log before completing the client request.
	- Prioritizes safety over availability
- If Vault cannot write to a persistent log, it will stop responding to client requests – which means Vault is down!

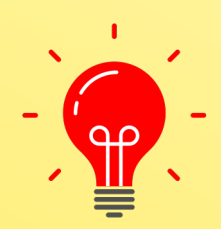

Vault requires at least one audit device to write the log before completing the Vault request – if enabled

## Audit Log Workflow

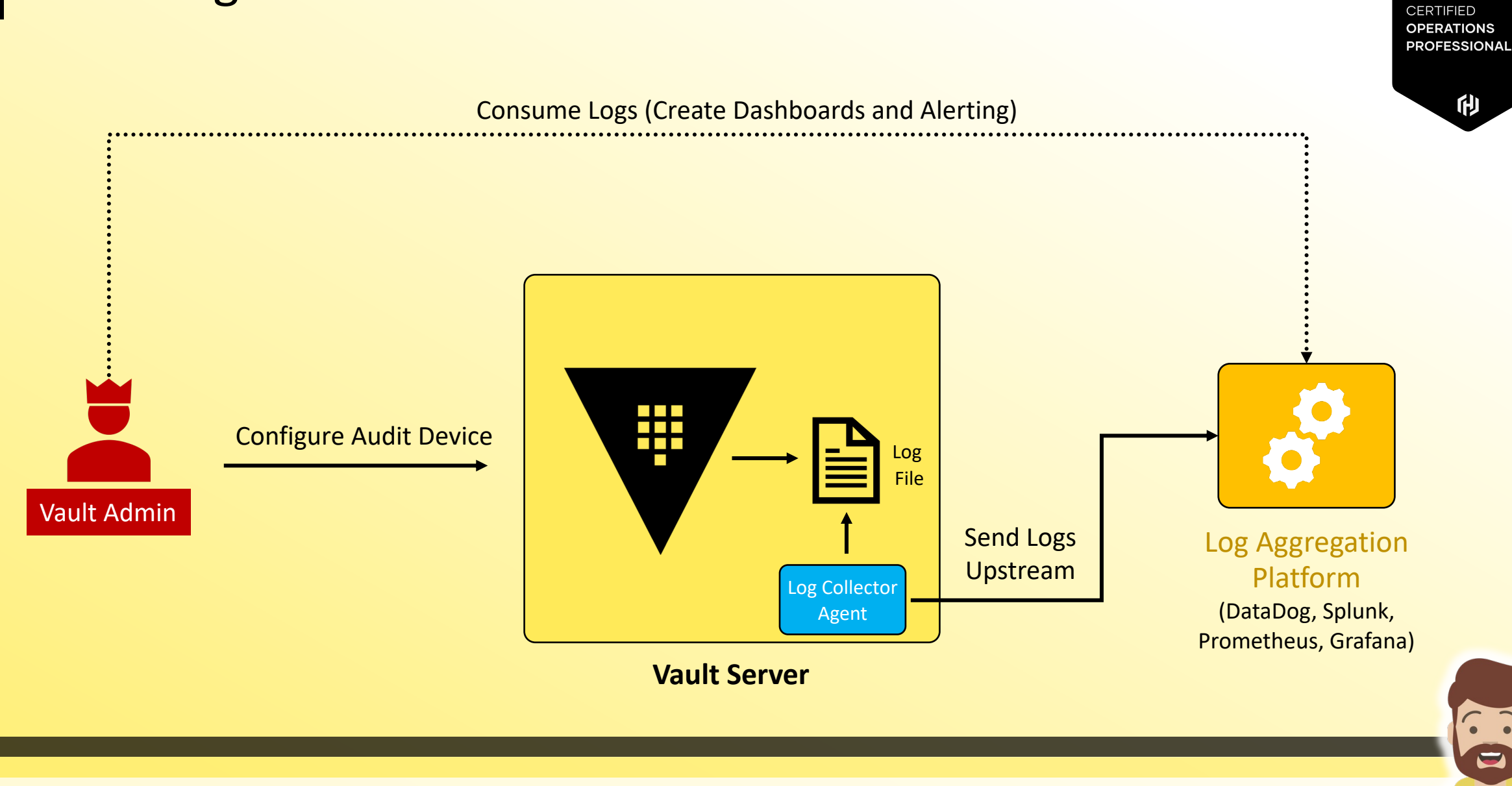

#### $\blacktriangledown$

**V** Vault

#### Enabling an Audit Device

Use the vault audit command

```
Terminal
# Enable file audit device at default path
$ vault audit enable file file path="/var/log/vault audit.log
Success! Enabled the file audit device at: file/
#Enable file audit device at custom path of "logs"
$ vault audit enable -path=logs file \
   file_path="/var/log/audit.log"
Success! Enabled the file audit device at: logs/
```
**V** Vault **CERTIFIED OPERATIONS PROFESSIONAL** 俐

 $\overline{\mathbf{v}}$ 

#### Enabling an Audit Device

#### Use the vault audit command

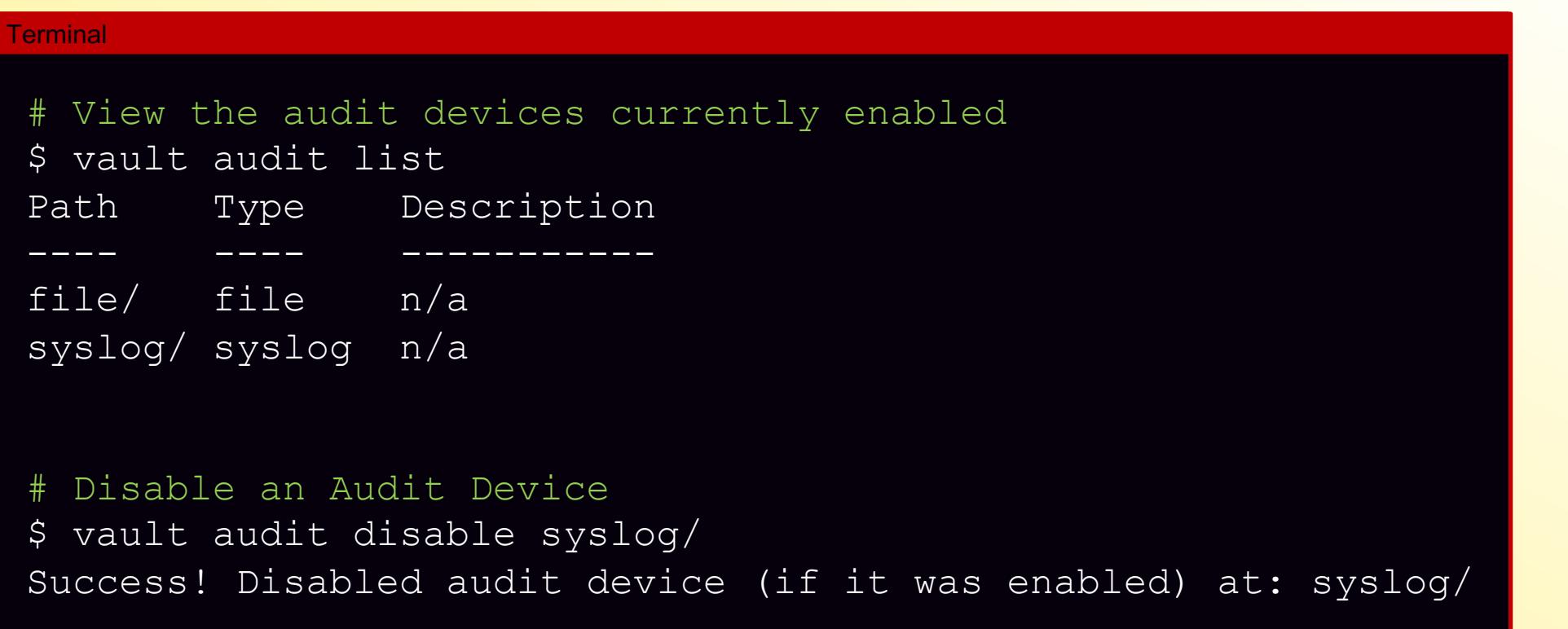

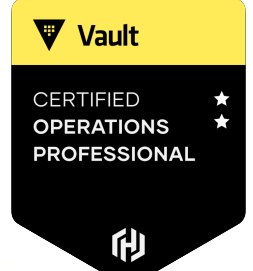

 $\sqrt{2}$ O

#### Reading an Audit Log

#### **Terminal**

 $\{$ 

```
$ cat vault audit.log | jq
```

```
"time": "2022-12-25T21:20:12.40607Z",
"type": "response",
"auth": {
  "client_token": "hmac-sha256:c134d4c72a6cd891102c654b0b897f3b747a3366e88b6b2fc25247bd977ec949",
  "accessor": "hmac-sha256:e307f9f20d81fc513904534d74f5dab2348a612543271f0c2f3aa1eafe951576",
  "display name": "root",
 "policies": [
    "root"
 \vert,
  "token_policies": [
    "root"
 \vert,
  "token type": "service",
  "token issue time": "2022-12-25T11:07:35-04:00"
},
"request": {
  "id": "96801004-f2a5-a994-bc7a-0b15e3739db9",
  "operation": "update",
```
If you need to work with an Audit Device, you need a root token or sudo privileges (plus the capabilities you need for the action) on the specific path

```
Terminal
# Required Permissions for interacting with the file audit device 
at the default path of file/
path "sys/audit/file" {
  capabilities = ["read","create","list","update","delete","sudo"]
}
```
**W** Vault

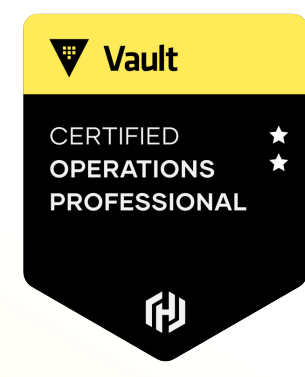

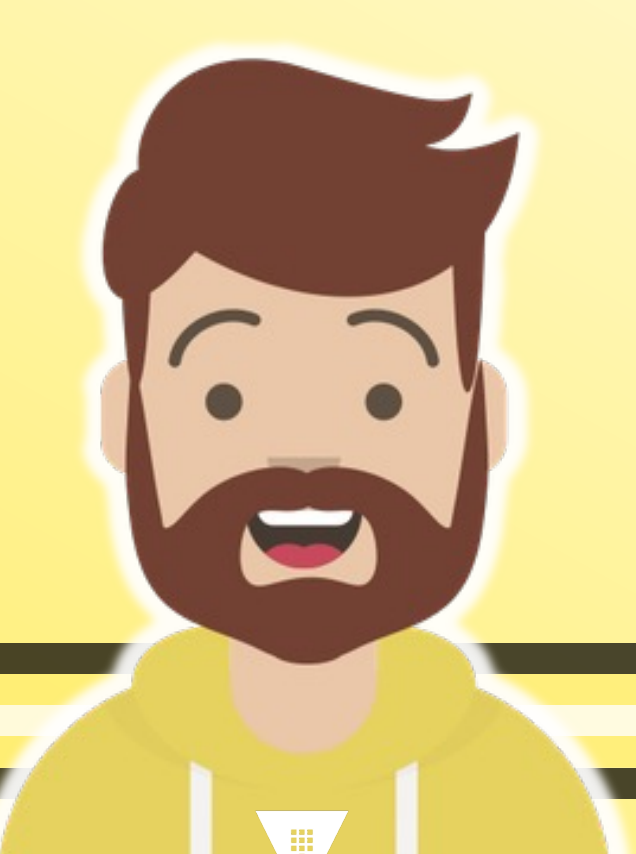

# **Monitor and Understand Vault Operational Logs**

### Vault Server Logs

- During startup, Vault will log configuration information to the log, such as listeners & ports, logging level, storage backend, Vault version, and much more….
- Once started, Vault will continue to log entries which are invaluable for troubleshooting
- The log level can be configured in multiple places in Vault, and include levels such as err, warn, info, debug, and trace

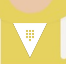

**V** Vault

**ROFESSIONA** 

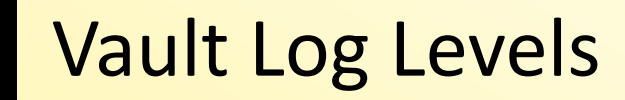

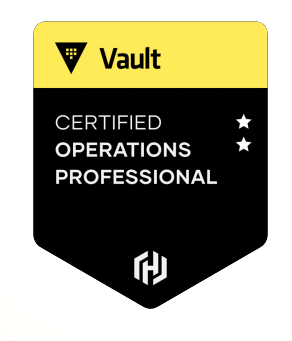

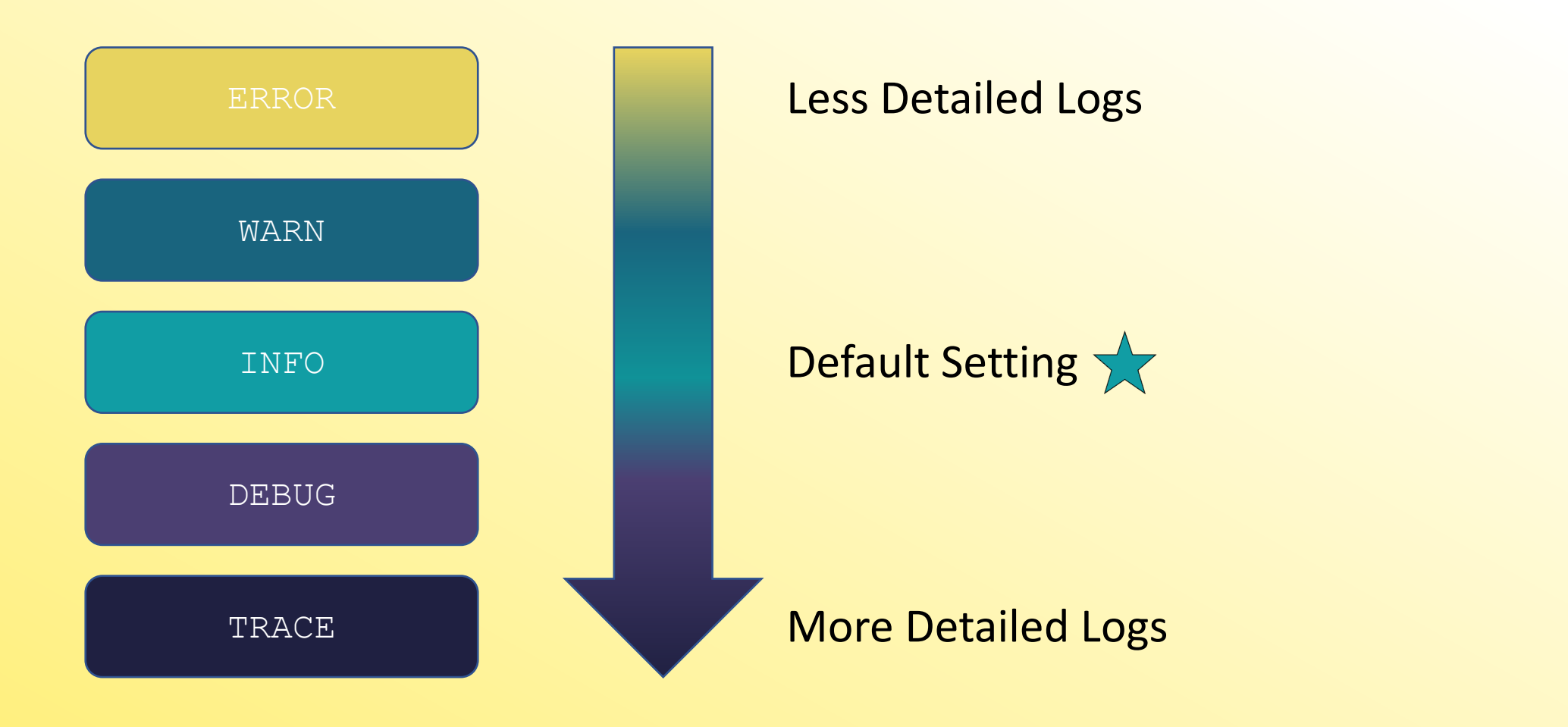

 $\sqrt{2}$ 

 $\mathbf{0}$ 

## Specifying the Log Level

**V** Vault **ERTIFIED PERATIONS ROFESSIONAL** 俐

- 1. Use the CLI flag **-log\_level** when starting the Vault service
	- \$ vault server –config=/opt/vault/vault.hcl –log-level=debug
- 2. Set the environment variable **VAULT\_LOG\_LEVEL**
	- Change takes effect after Vault server is restarted
		- \$ export VAULT LOG LEVEL=trace
- 3. Set the **log\_level** configuration parameter in the Vault configuration file
	- Change takes effect after Vault server is restarted

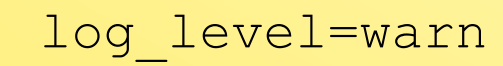

#### **Where Can I Get the Vault Logs?**

On modern Linux distributions using systemd, you can use  $\frac{1}{1}$  ournalctl to view the logs

#### Terminal # Read Vault logs captured by journald \$ journalctl –b -–no-pager –u vault Dec 25 17:01:47 ip-10-42-0-27 vault[7954]: 2022-12-25T17:01:47.950Z [DEBUG] replication.index.local: saved Dec 25 17:01:52 ip-10-42-0-27 vault[7954]: 2022-12-25T17:01:52.907Z [DEBUG] rollback: attempting rollback: Dec 25 17:01:52 ip-10-42-0-27 vault[7954]: 2022-12-25T17:01:52.907Z [DEBUG] rollback: attempting rollback: Dec 25 17:01:52 ip-10-42-0-27 vault[7954]: 2022-12-25T17:01:52.907Z [DEBUG] rollback: attempting rollback: Dec 25 17:01:52 ip-10-42-0-27 vault[7954]: 2022-12-25T17:01:52.907Z [DEBUG] rollback: attempting rollback: Dec 25 17:01:52 ip-10-42-0-27 vault[7954]: 2022-12-25T17:01:52.907Z [DEBUG] rollback: attempting rollback: Dec 25 17:01:52 ip-10-42-0-27 vault[7954]: 2022-12-25T17:01:52.947Z [DEBUG] replication.index.perf: saved Dec 25 17:01:52 ip-10-42-0-27 vault[7954]: 2022-12-25T17:01:52.950Z [DEBUG] replication.index.local: saved

Page Up/Down - Scroll Shift-G – Go to the bottom of logs  $CTRL-C -$  Exit from journalctl

 $\sqrt{2}$ 

**V** Vault

**CERTIFIED OPERATIONS PROFESSIONAL** 

#### **Where Can I Get the Vault Logs?**

On modern Linux distributions using systemd, you can use  $\frac{1}{1}$  ournalctl to view the logs

#### Terminal # Read Vault logs captured by journald \$ journalctl –b -–no-pager –u vault Dec 25 17:01:47 ip-10-42-0-27 vault[7954]: 2022-12-25T17:01:47.950Z [DEBUG] replication.index.local: saved Dec 25 17:01:52 ip-10-42-0-27 vault[7954]: 2022-12-25T17:01:52.907Z [DEBUG] rollback: attempting rollback: Dec 25 17:01:52 ip-10-42-0-27 vault[7954]: 2022-12-25T17:01:52.907Z [DEBUG] rollback: attempting rollback: Dec 25 17:01:52 ip-10-42-0-27 vault[7954]: 2022-12-25T17:01:52.907Z [DEBUG] rollback: attempting rollback: Dec 25 17:01:52 ip-10-42-0-27 vault[7954]: 2022-12-25T17:01:52.907Z [DEBUG] rollback: attempting rollback: Dec 25 17:01:52 ip-10-42-0-27 vault[7954]: 2022-12-25T17:01:52.907Z [DEBUG] rollback: attempting rollback: Dec 25 17:01:52 ip-10-42-0-27 vault[7954]: 2022-12-25T17:01:52.947Z [DEBUG] replication.index.perf: saved Dec 25 17:01:52 ip-10-42-0-27 vault[7954]: 2022-12-25T17:01:52.950Z [DEBUG] replication.index.local: saved

Page Up/Down - Scroll Shift-G – Go to the bottom of logs  $CTRL-C -$  Exit from journalctl

 $\sqrt{2}$ 

**V** Vault

**CERTIFIED OPERATIONS PROFESSIONAL** 

#### **Where Can I Get the Vault Logs?**

Logs from Docker containers can be retrieved using the docker logs command

```
Terminal
# Read Vault logs captured by Docker
$ docker logs vault0
Couldn't start vault with IPC_LOCK. Disabling IPC_LOCK, please use --cap-add IPC_LOCK
==> Vault server configuration:
             Api Address: http://0.0.0.0:8200
                     Cgo: disabled
         Cluster Address: https://0.0.0.0:8201
              Go Version: go1.17.9
              Listener 1: tcp (addr: "0.0.0.0:8200", cluster address: "0.0.0.0:8201", max request duration:
"1m30s", max request size: "33554432", tls: "disabled")
               Log Level: info
                   Mlock: supported: true, enabled: false
           Recovery Mode: false
                 Storage: inmem
                 Version: Vault v1.10.3
             Version Sha: af866591ee60485f05d6e32dd63dde93df686dfb
```
**V** Vault

**CERTIFIED OPERATIONS PROFESSIONAL** 

#### $\blacktriangledown$

And on the Exam?

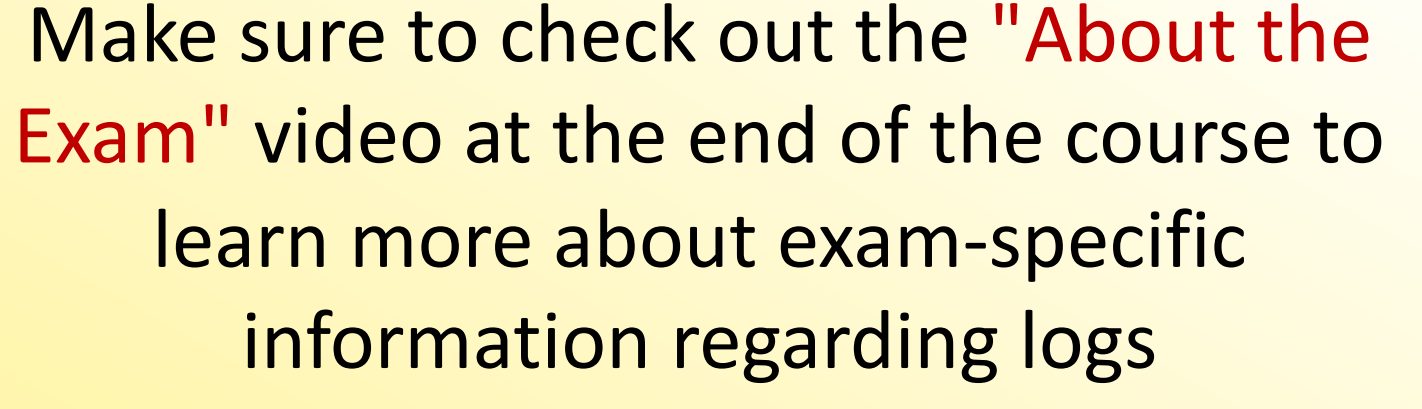

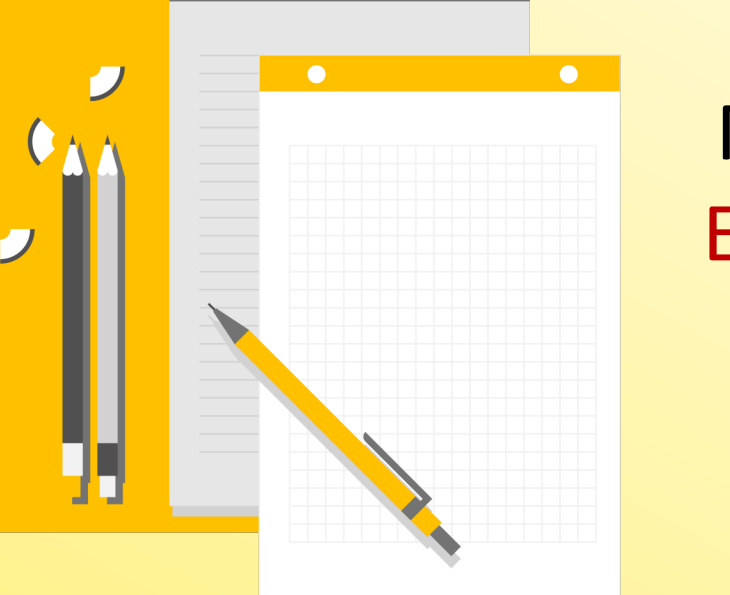

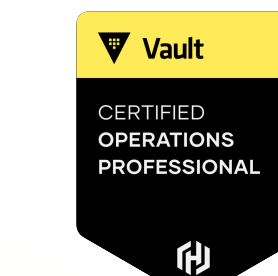